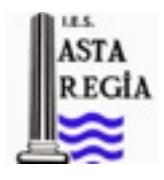

## **Grupo de Trabajo: Tics y herramientas colaborativas en el Aula. Manual Técnico de Storybird**

Storybird es una aplicación online gratuita que nos permite elaborar cuentos. Para poder hacer uso gratuito debemos crearnos un perfil o abrir una cuenta en la aplicación <https://storybird.com/>. Tal como indica la imagen más abajo, debemos cliquear en "Sign for free" (registrarnos gratis)

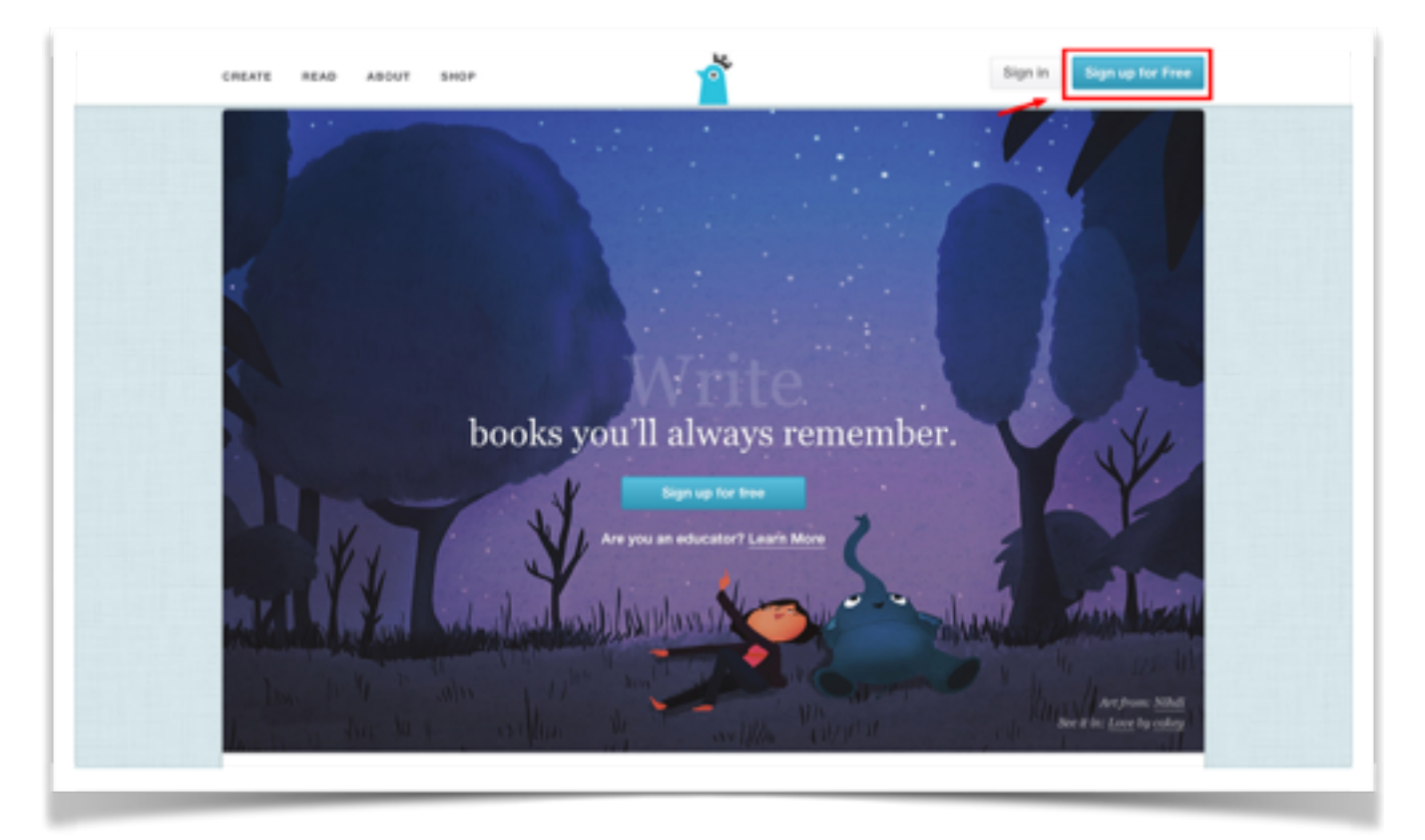

Cumplimenta los siguientes campos: nombre, correo electrónico y contraseña y cliquear en "Create Account" (crear cuenta) en nuestro caso, como educadores (Teacher).

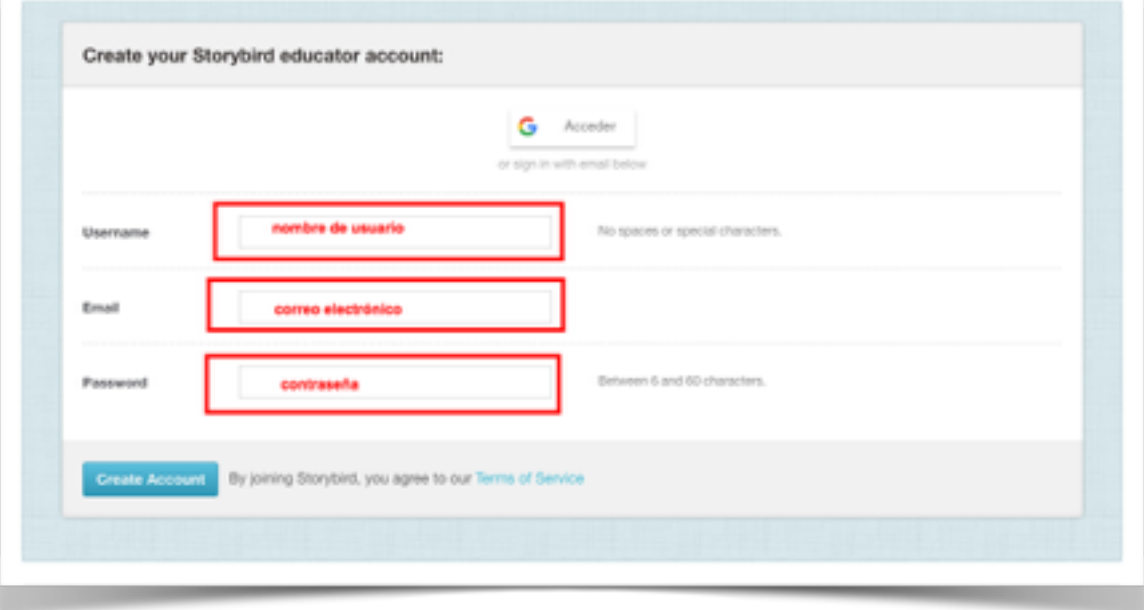

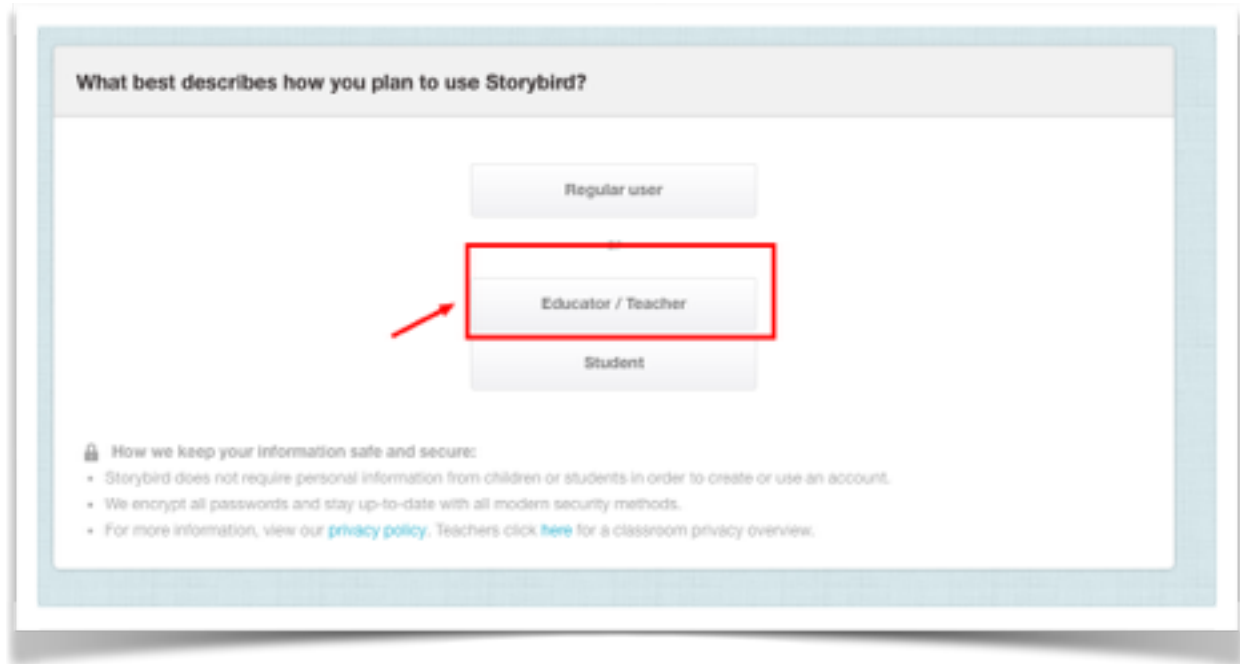

Para empezar a crear un cuento, cliquear en "Crear" (Create) y elige una ilustración, o estilo de dibujo que mejor se adapte a tu idea de cuento.

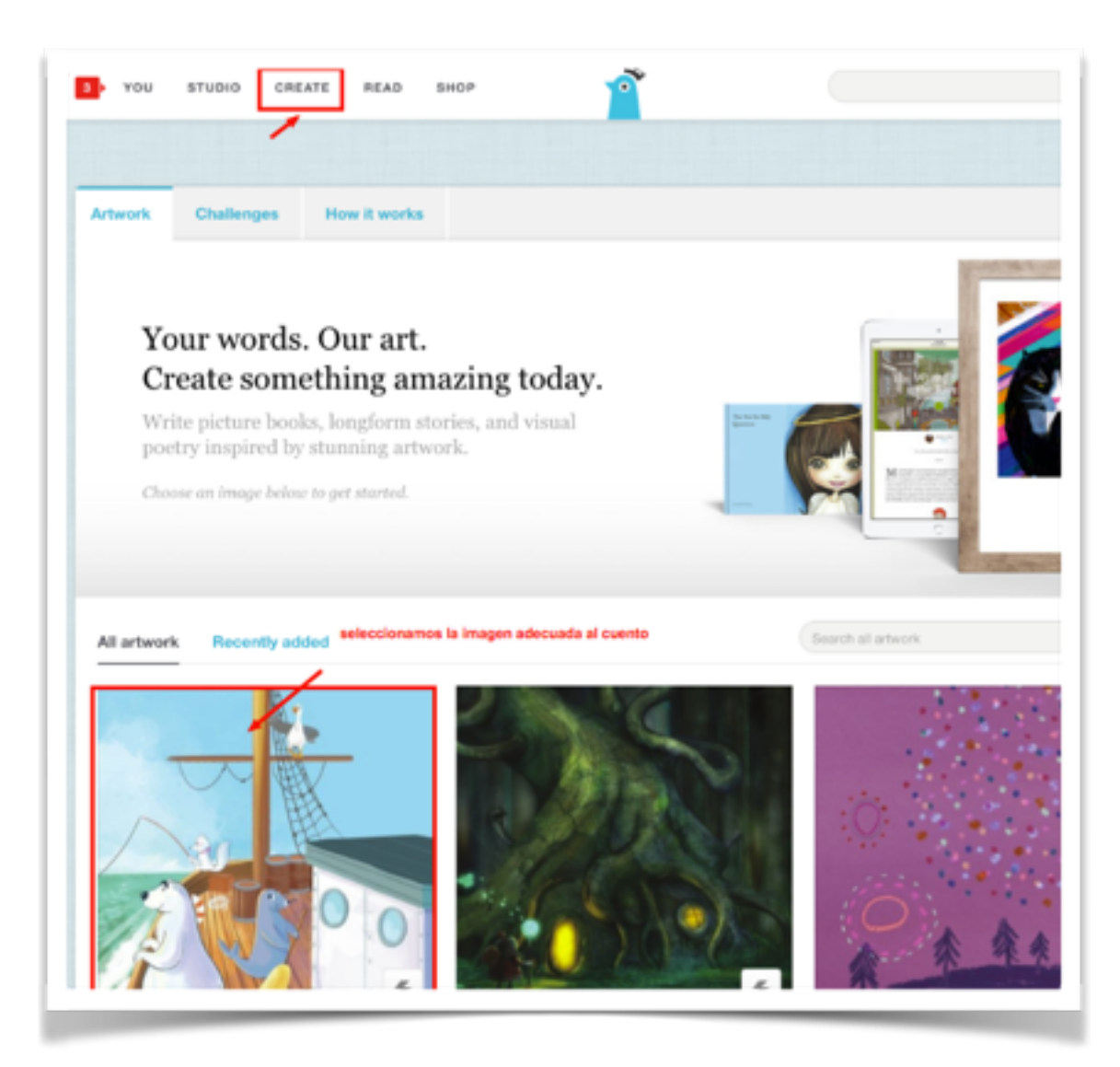

Ve añadiendo tantas páginas como necesites, utilizando el botón "+" que encontrarás abajo, a la derecha. Y guarda tu proyecto, en "Save". (Guardar )

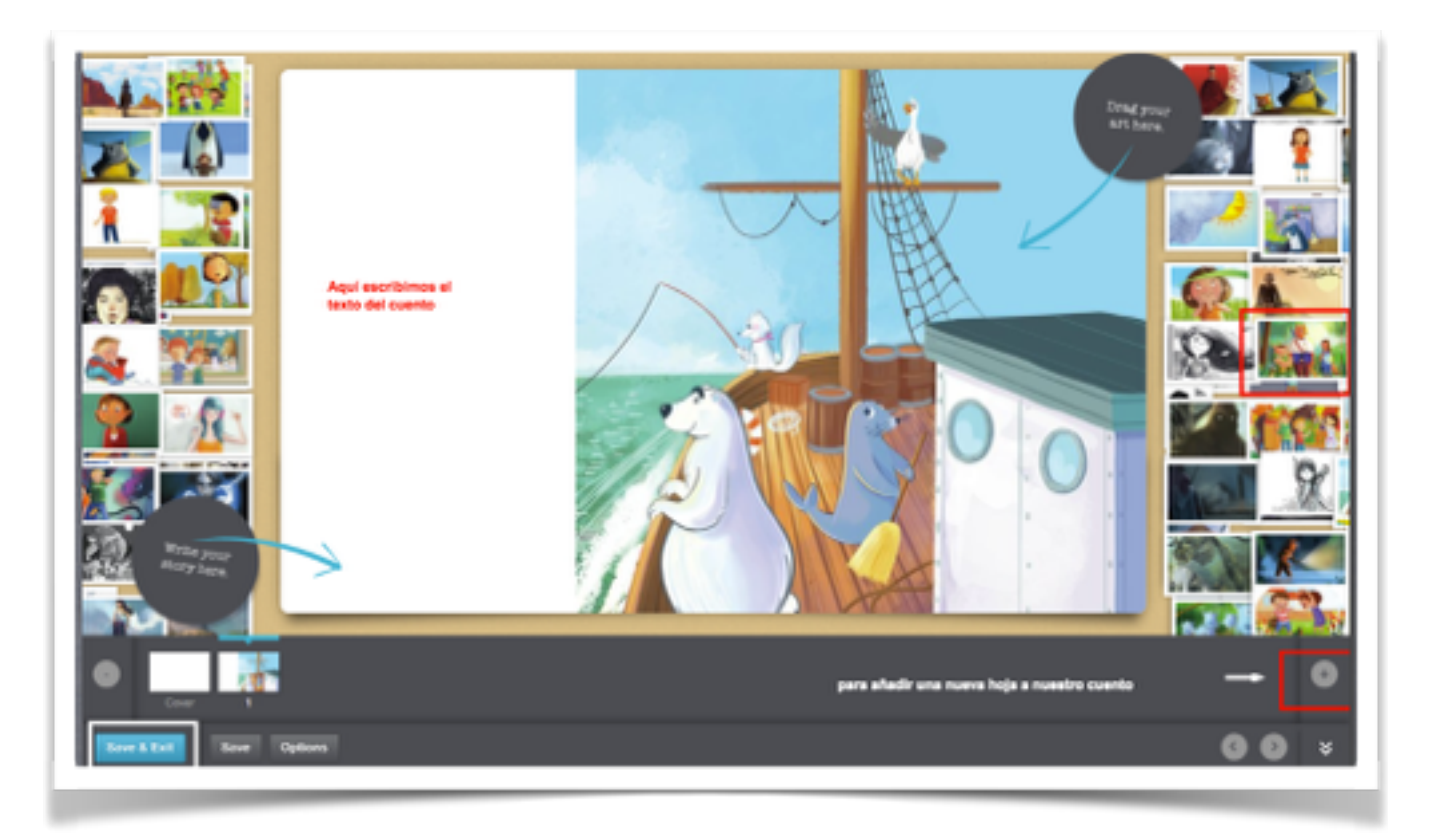

Introduce un Título y una portada a tu cuento, y pulsa en "Save&Exit" (Guardar y Salir)

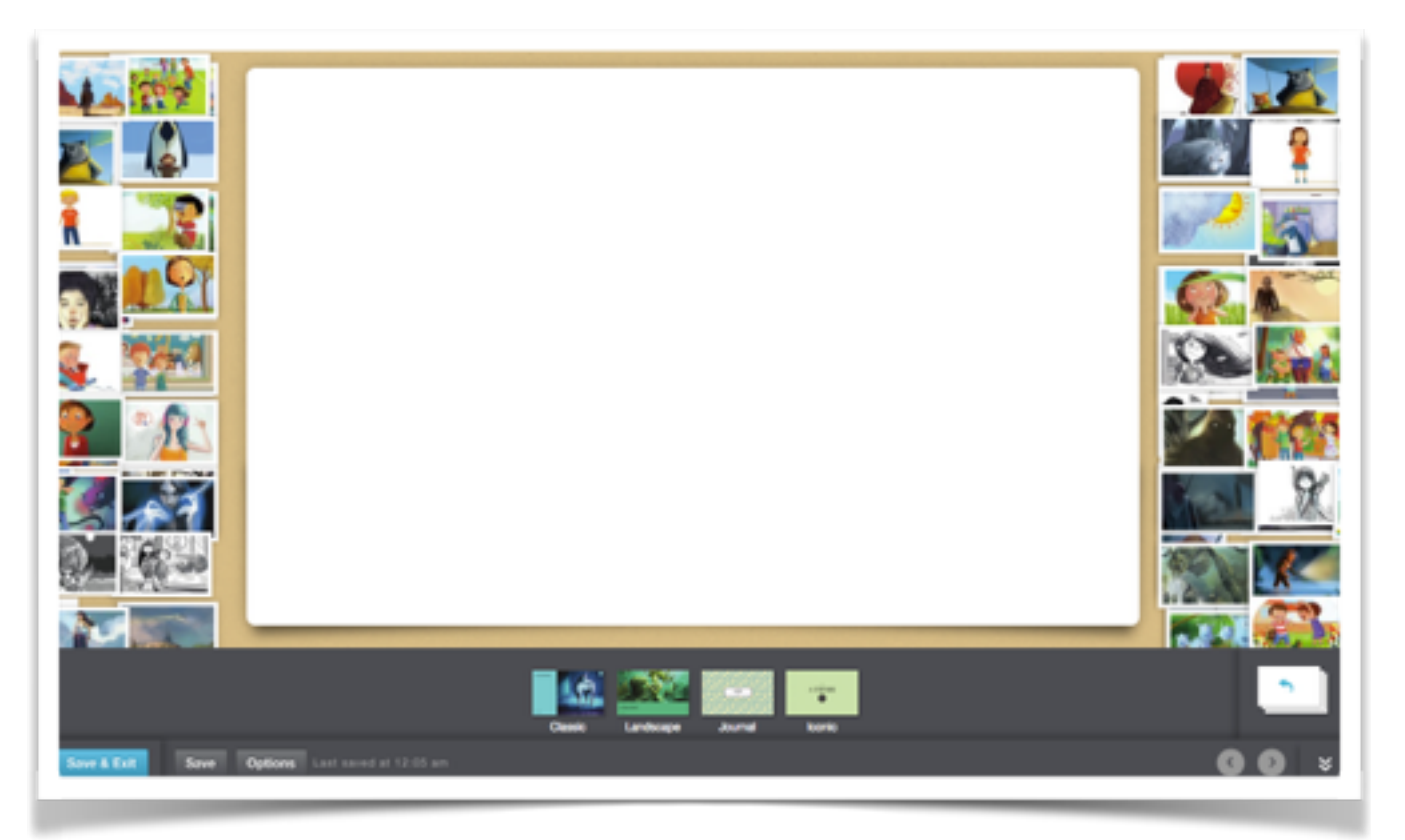

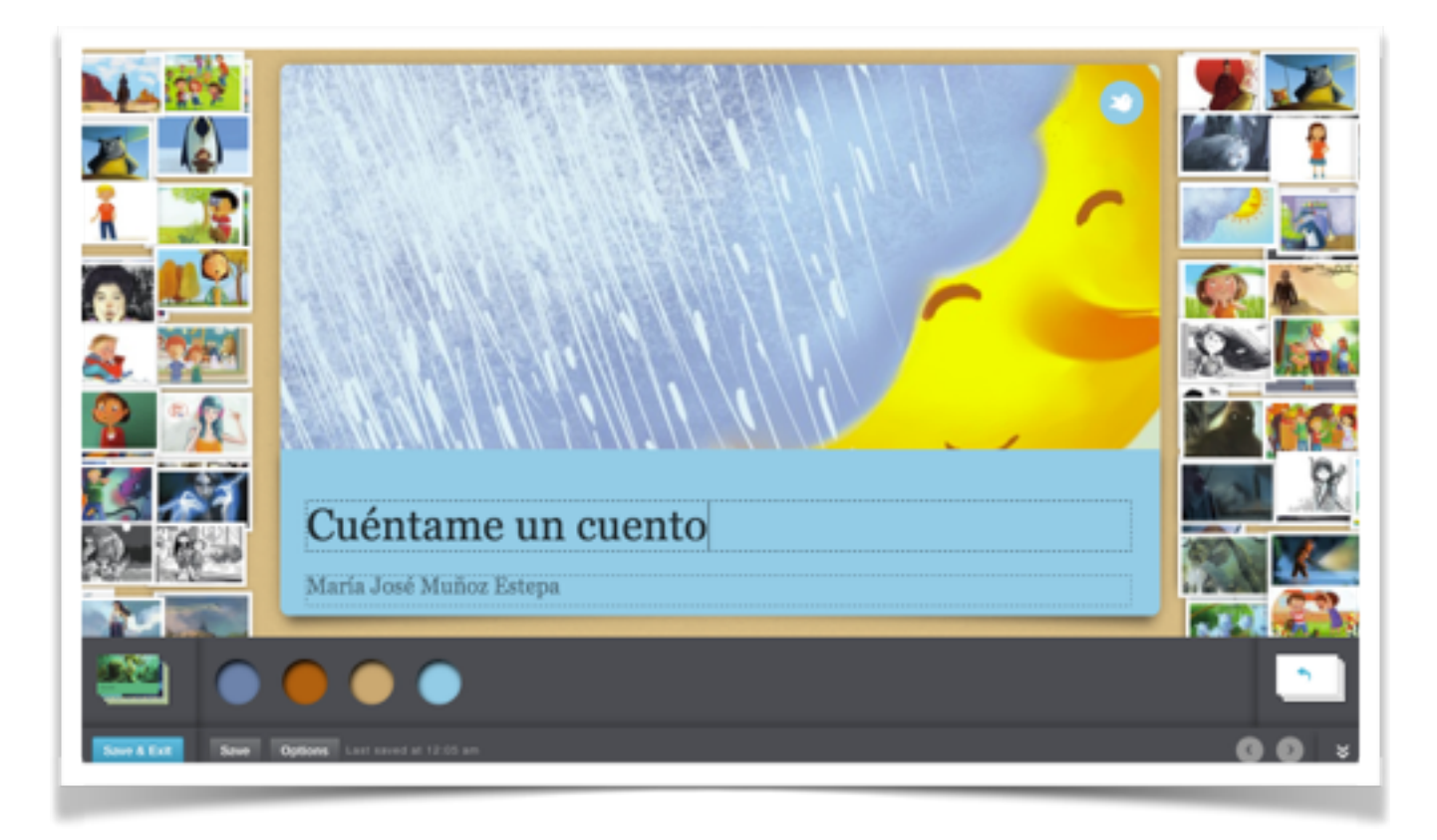

Una vez finalizado nuestro cuento, podemos corto y código embebido (para incluirlos en

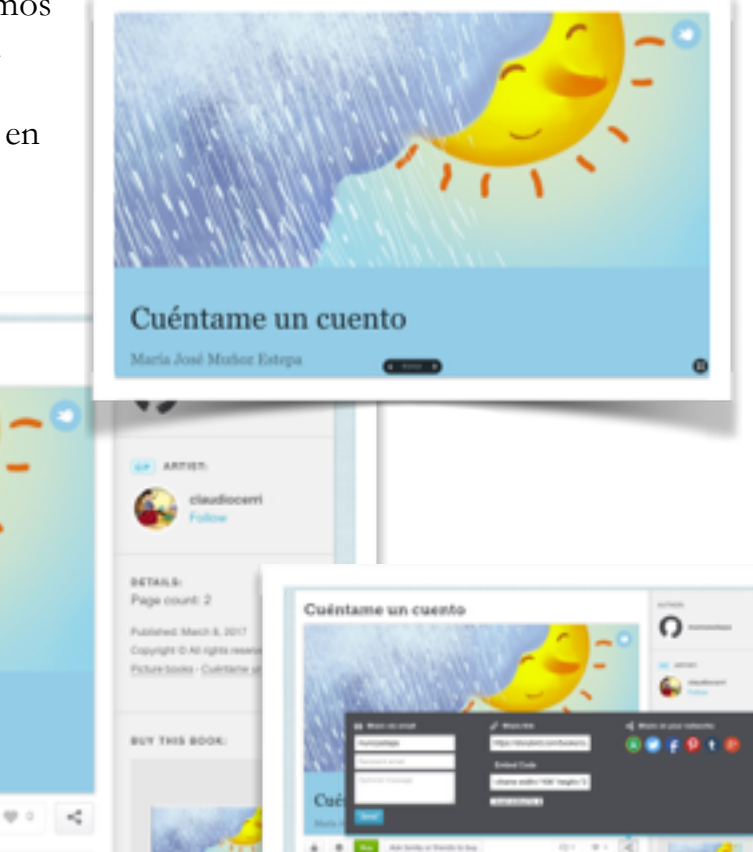

compartirlo con otras personas de forma gratuita. Por email, redes sociales, enlace nuestro blog).

Cuéntame un cuento

Cuéntame un cuento

Ank family or friends to buy

Mention people by typing @usemame

E20

María José Muñoz Estepa

O

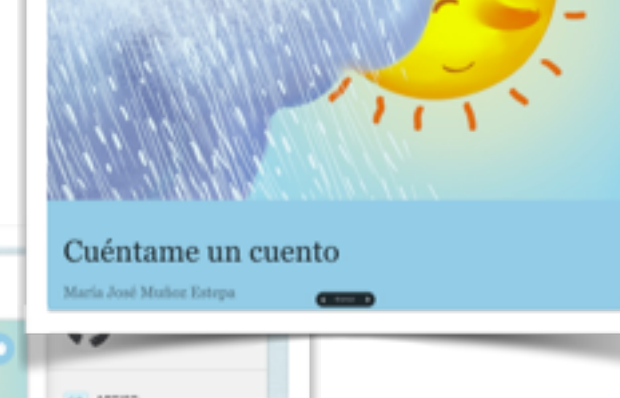

Strorybird también ofrece la posibilidad de descargarlo como .pdf (este servicio tiene un coste de 2,5€ aproximadamente)

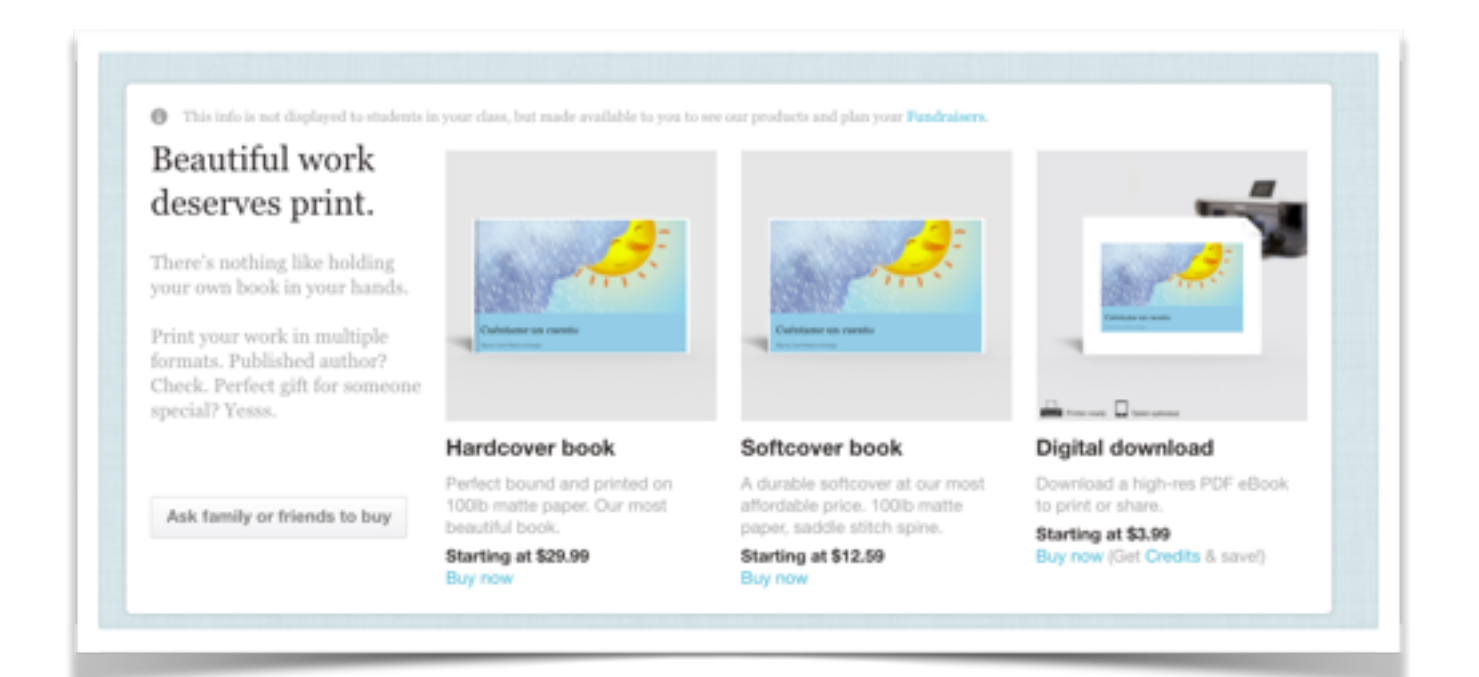

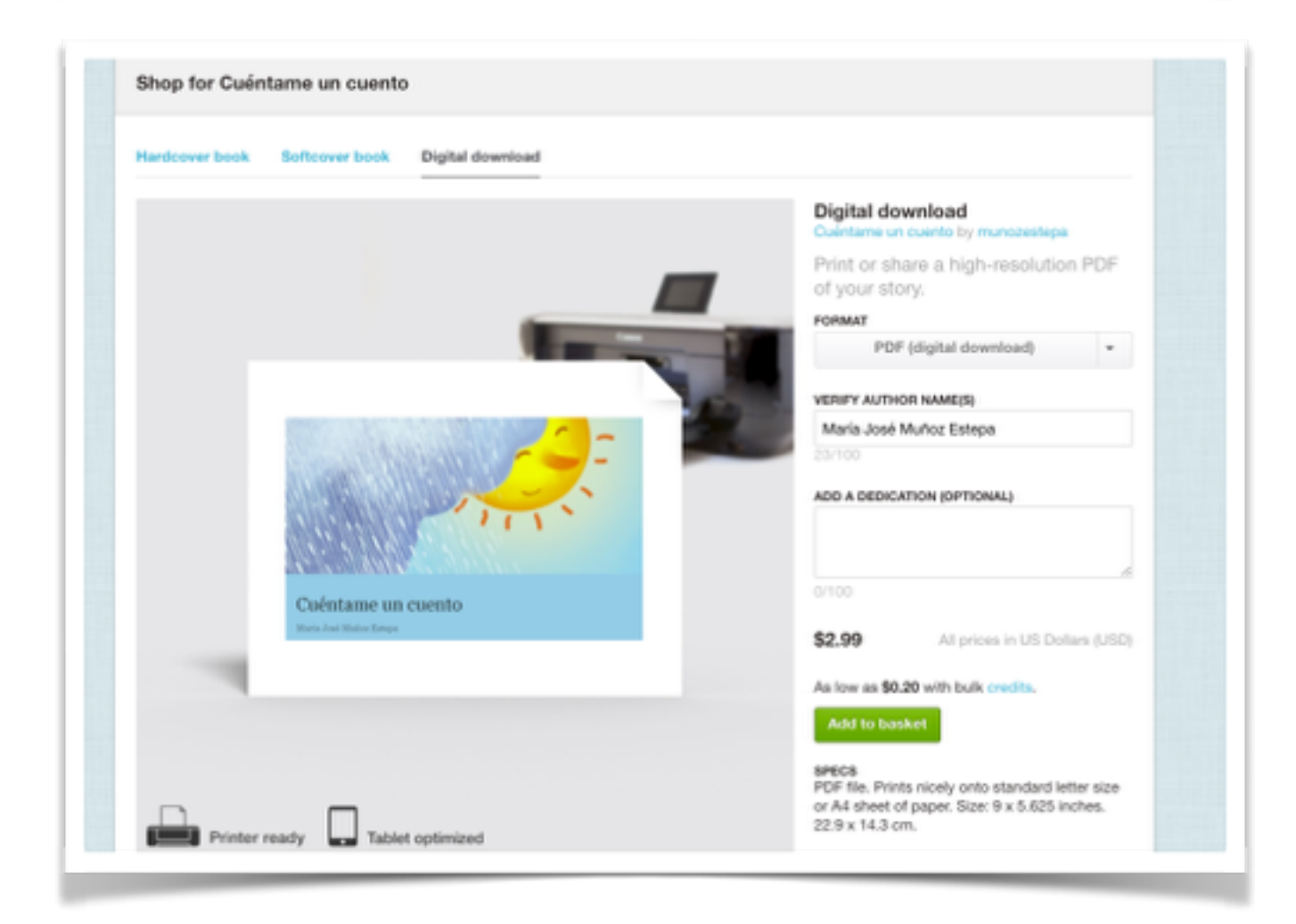